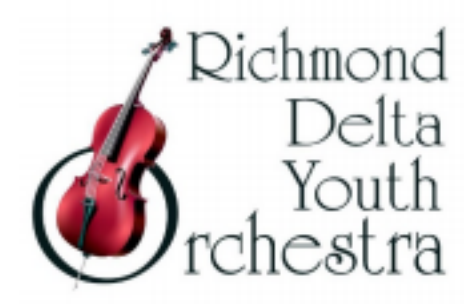

# **RDYO VIDEO AUDITION GUIDELINES**

RDYO administrators and staff have made the following guidelines to create a digital audition video. This will allow our musicians to audition in the upcoming season while maintaining social distancing practices due to the current COVID-19 situation. **Please closely follow the instructions below to submit your video audition:**

### **Instructions on making the audition video**

- Do not use piano accompaniment.
- NO EDITING IS ALLOWED. The audition may be recorded as individual tracks for each piece and excerpt, but no additional editing to the sound or video may be done. Individual tracks should be combined into a single video for ease of uploading (use iMovie or another app to do so)
- Follow the exact order of repertoire as it is listed on the audition repertoire list.
- State your name and division at the beginning of the audition video.
- Turn OFF your phone while recording. There is no need to stop for general background noises, such as a doorbell, unless it is so loud that it will affect the sound quality of the piece you are playing.

## **Tips for making a better video for your audition**

- Equipment Try to use a digital video camera. If you have a choice, use a video camera instead of a digital camera that has a video function. Generally speaking, a high-end video camera is not necessary.
- Video Quality If you are using an HD (High Definition) camera, setting it to a lower resolution will save you time when uploading to YouTube (360p or 480p is good enough). Audio Quality - If you can, set the sound quality to better or best stereo, but no need for "Surround Sound".
- Camera Position With consumer level video cameras, it sounds best when the camera is 10 to 20 feet away. If the room is more echoic or live, placing the camera closer to you usually helps.

Experiment with the placement of the camera and find where in the room it captures the best sound quality. Use headphones to listen to the playback. Headphones provide better sound quality than most laptop or camera speakers.

- Test and adjust your equipment setup with one of your audition excerpts prior to recording your whole audition. Ask yourself these questions:
	- *Does the sound quality on this video accurately represent my sound?*
	- *Can dynamic contrasts be heard?*
	- *Are articulations audible?*
- If the answer to any of these is no, adjust recording levels/placement of equipment. Alternatively try a new recording location and/or equipment.
- Adjust the video camera to show your whole body and your instrument from an angle so that we can see how you play. Ensure your music stand is not blocking the view.
- Have another person to help you start and stop the camera so that you can focus on playing.
- Recording your audition will probably take longer than you think, so give yourself plenty of time.

#### **Instructions on YouTube Upload**

- Sign up for a YouTube account or sign into your existing account.
- If your audition video is longer than 15 minutes you may have to extend the YouTube upload limit by clicking on the link "Upload HD videos in various formats up to 15 minutes. Increase your limit". It is located on the YouTube upload screen.
- Please title your video with your first name and division.
- Follow the instructions on YouTube to start uploading your video.
- After uploading your video, make sure you do all the following 3 steps:
	- **1.** Complete the online application

**2.** Change the "Privacy Settings" to Unlisted – Do NOT set it to Private or Public. (See example from illustration below.)

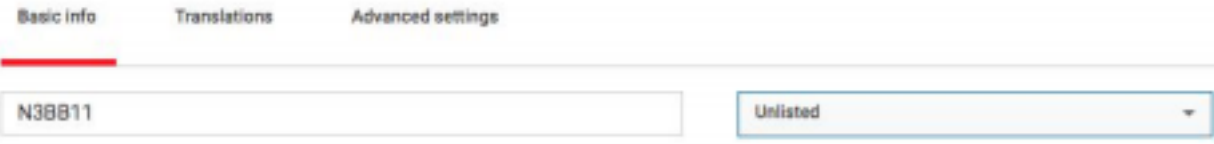

**3.** Test your video to make sure it works before sending us the link. Copy and paste the URL, also known as the link or web-address, into the form and submit your video.

#### **What RDYO will do with your video**

- When we receive the URL for your video, our administration staff will test the beginning of your video to make sure it works and confirm with you by email. If you do not get this confirmation from us within a week after sending us the URL, please email us.
- If we find a technical problem with your video, you will be contacted to upload it again.
- Once we confirm that your URL works, we will not accept another video, even before the deadline. Therefore, you should ensure the URL is the correct one and the entire video is free of any technical problems prior to submitting the link.
- Do not change or edit your video after you submit your video URL. We may not consider your audition if the upload is changed after you submit your video to us.
- You should keep your video available on YouTube until one month after the submission deadline. After that date, you may remove the video from YouTube.

#### **What if I encounter technical problems while uploading my video to YouTube?**

- If you have not uploaded a video to YouTube before, we recommend giving yourself lots of time to do so. Most of the technical issues can be resolved if you have enough time to troubleshoot the problem.
- Areas with low bandwidth or unstable Internet connections may be a concern. Network connection with a cable is usually more stable than wireless. Send us an email if you need help.

#### **Digital Audition Process FAQ**

- Why YouTube and not another service?
	- It is free, easy to use, and stable.
- How do I upload a video to YouTube?
	- Go to <http://www.youtube.com> and login if you are a Gmail user, or sign up as a new user. After you login, you should see a link to upload near the top right corner of the webpage.
- If I have uploaded more than one video, should I remove the other ones?
	- $\circ$  We will only view the video you identify with the URL. Your first name and the URL together will become the unique identifier for your audition video. Also, as long as you set the videos to be "unlisted" under the Privacy Settings, there is no way we can get to your other videos.
- Why does it have to be a video? Why not just audio?
	- $\circ$  Part of our adjudicator's score includes the posture and playing ability of the musician. In order to adjudicate this, we need to be able to see the musician. Please see the images below for an example of the preferred video frame.

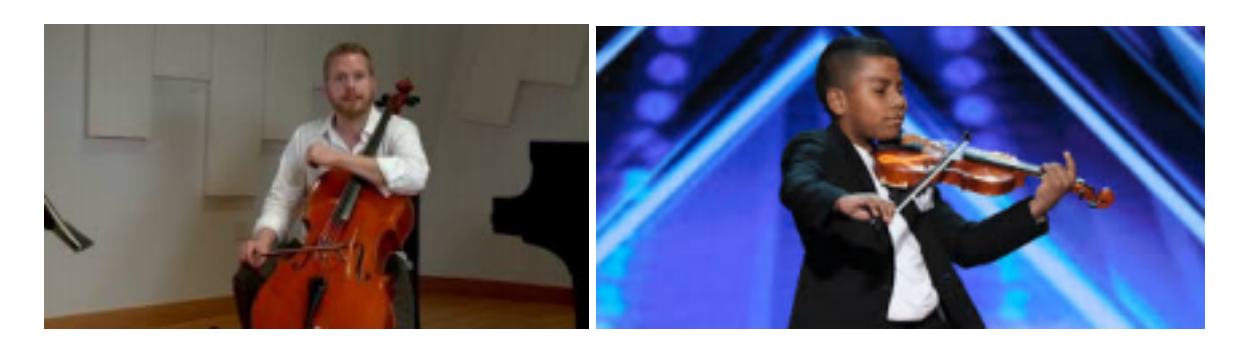

- Why should I not set the video to "Private"?
	- The "Private" setting prevents anyone seeing your video except for those with whom you specifically share it. An "Unlisted" video is available to only those with whom you provide the URL. RDYO will not share the URL with anyone other than the administrators and the adjudicators.
- What if my video disappears from YouTube?
	- We have left many videos on YouTube for more than five years and none of them have disappeared. Occasionally checking your video is a good idea but not compulsory. Keeping your original video as backup is definitely worth the effort.
- Why am I not allowed to change the video or submit another URL before the video upload deadline?
	- Once you have uploaded your video and submitted its URL through the Scholarship Competition Google Form, we will proceed to the next steps of the audition process. Do not submit the URL until you are happy with your video. You can upload as many videos as you like but submit the URL for only one of them.
- How do I know whether my form with the URL is received?
	- We will manually check the beginning of your video and confirm by return email. This will take up to a week.
- Can I use my computer's webcam (or iPhone, iPod, Android, Tablet...etc) for the video recording?
	- Some smart phones and tablets do capture fantastic videos. It really depends on whether you are pleased with the quality of the audio. Please refer to the suggestions under the section of "Tips for making a better audition video". While we will not judge the technical quality of your video, we do want to hear and see how well you play.